## **User Guide Short's Travel Online (STO) Mobile**

#### **STO MOBILE**

Book trips on your mobile device, anytime, anywhere. Short's Travel Online (STO), is mobile friendly and responds to your device allowing you to book trips on your mobile phone or tablet.

Follow these simple steps and begin booking travel today.

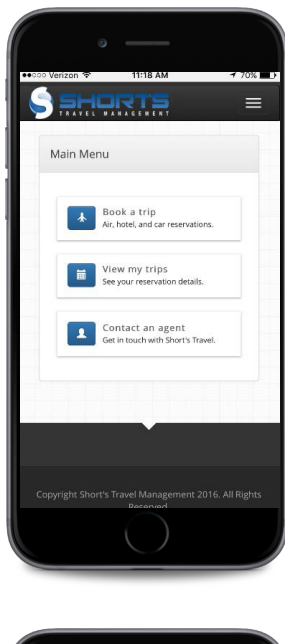

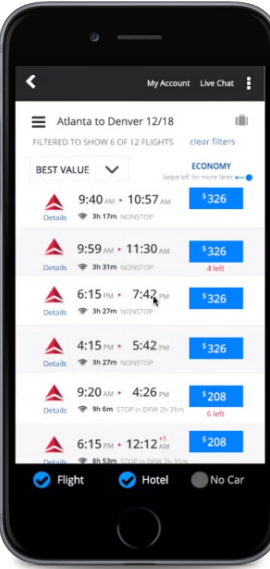

Please contact Short's Online Support team with any technical difficulties at: **OnlineSupport@shortstravel.com**

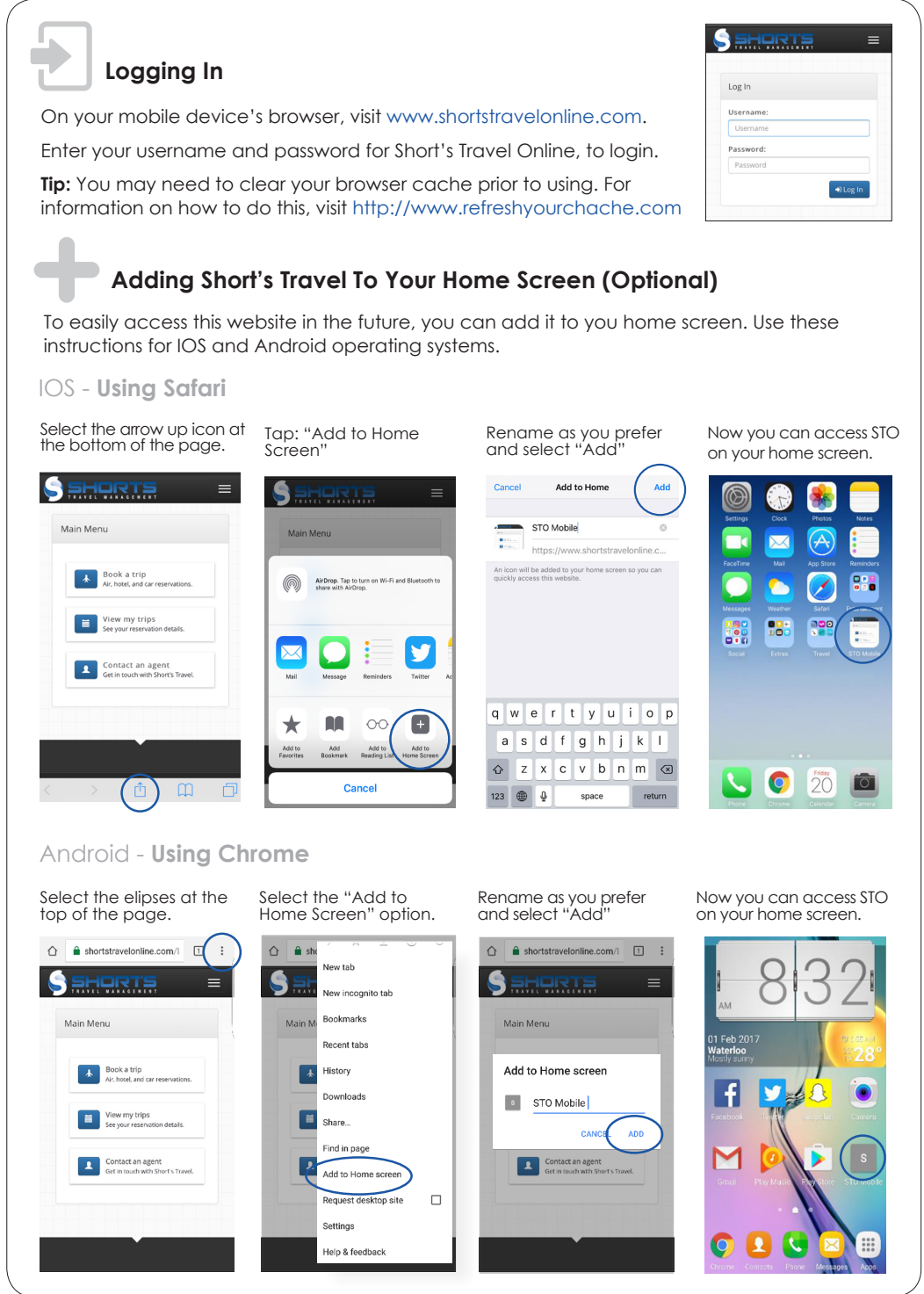

# **User Guide Short's Travel Online (STO) Mobile**

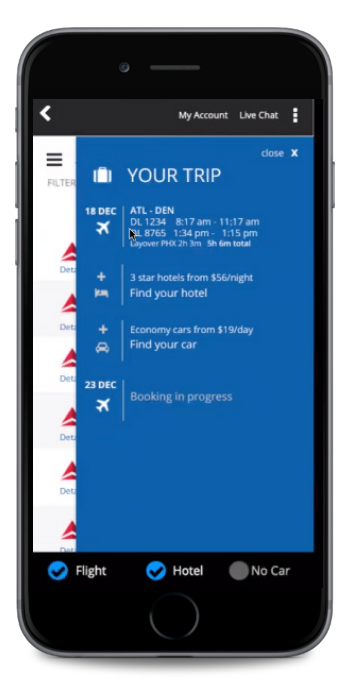

If you ever need assistance with booking, your travel agent information can be found under the **"Contact and Agent"** tab found on the home-screen.

Please contact Short's Online Support team with any technical difficulties at:

**OnlineSupport@shortstravel.com** 

#### **BOOKING A TRIP**

Booking a trip on your mobile device is easy. Flight, Hotel and Car will automatically be selected, simply deselect any of the options on the search screen that don't apply to your travel.

### M

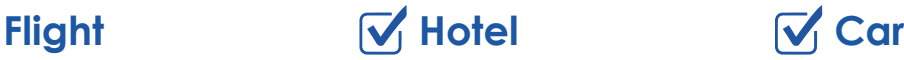

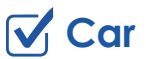

Once your trip is booked you can access your itinerary and upcoming trips directly from your mobile device.

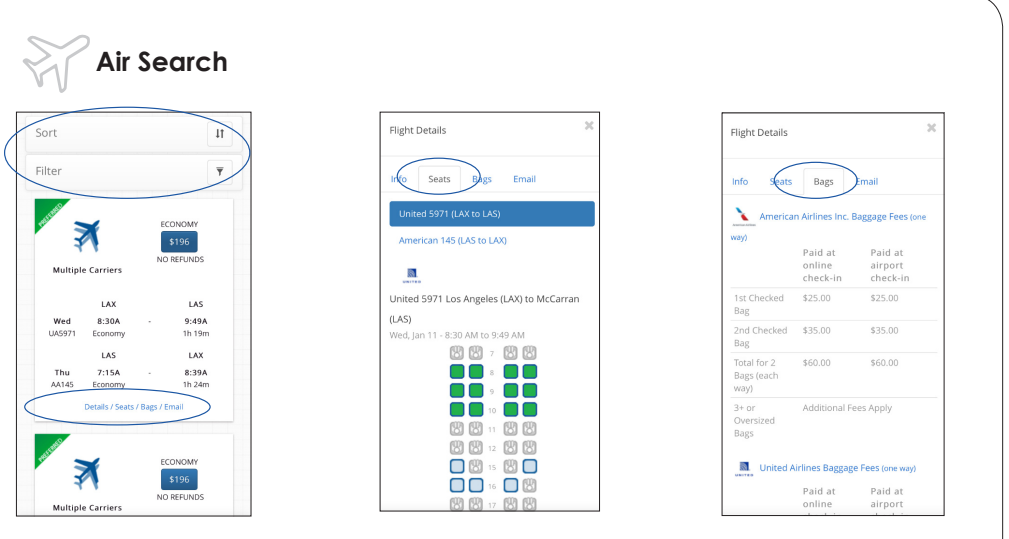

You can easily sort by price, departure and time and filter by airline, class, stops and more. At the bottom of each flight listed you can view additional information including flight details, a seating map, baggage information etc.

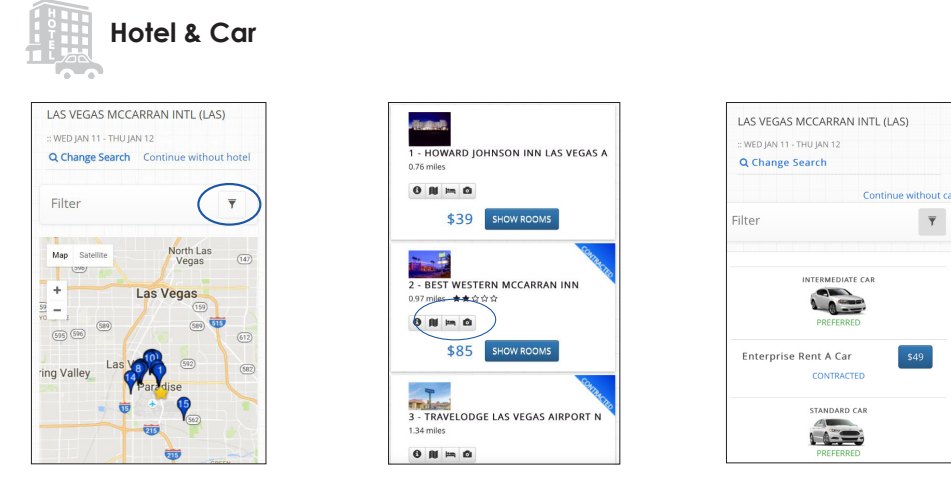

You can filter hotels by hotel name/chain, amenities, rating and more. View hotel details, area information, amenities and photos for each property.

Cars can be filtered by vendor, car type, pickup location, and can exclude cars out of policy.

www.shortstravel.com **onlinesupport and the shortstravel.com** onlinesupport @shortstravel.com